# **modelstore**

**Neal Lathia**

**Jan 30, 2021**

# **CONTENTS:**

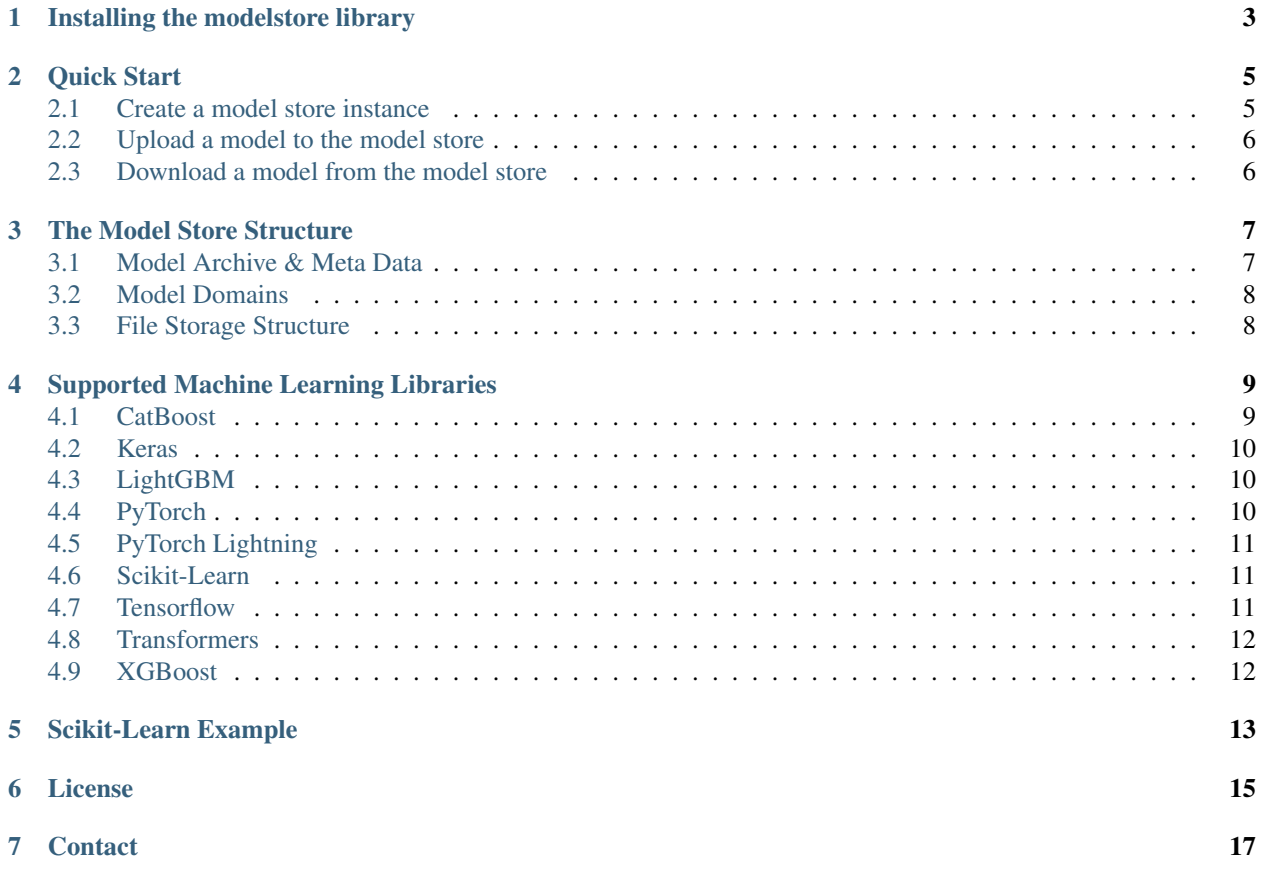

modelstore is a Python library that allows you to version, export, and save/retrieve machine learning models to and from your filesystem or a cloud storage provider (AWS or GCP).

The library's ModelStore automates versioning your models, storing them in a structured way, retrieving them, and collecting meta data about the Python runtime that was used to train them.

**ONE**

# **INSTALLING THE MODELSTORE LIBRARY**

<span id="page-6-0"></span>This library can be installed via pip:

pip install modelstore

You can find the latest version here: [modelstore on Pypi.](https://pypi.org/project/modelstore/)

## **QUICK START**

<span id="page-8-0"></span>This library's ModelStore enables you to export trained ML models and store it to your choice of storage.

## <span id="page-8-1"></span>**2.1 Create a model store instance**

modelstore currently supports storing models to:

- A directory in a local file system
- Google Cloud buckets: set up a Google Cloud project and have [create a cloud storage bucket.](https://cloud.google.com/storage/docs/creating-buckets)
- AWS S3 buckets: set up a project and [create an s3 bucket.](https://docs.aws.amazon.com/AmazonS3/latest/user-guide/create-bucket.html)
- A storage service that we manage for you. This requires you to have API keys.

To save your models, create a model store instance with one of the following:

```
from modelstore import ModelStore
# A local file system
model_store = ModelStore.from_file_system(
  root="/path/to/directory",
)
# Google cloud bucket
model_store = ModelStore.from_gcloud(
  project_name="my-project",
  bucket_name="my-bucket",
)
# AWS S3 bucket
model_store = ModelStore.from_aws_s3(
   bucket_name="my-bucket",
)
# A managed storage service
model_store = ModelStore.from_api_key(
  access_key_id="<your-access-key-id>",
   secret_access_key="<your-secret-access-key>"
)
```
## <span id="page-9-0"></span>**2.2 Upload a model to the model store**

The modelstore library has separate up functions to store models that were trained with different ML libraries, such as scikit-learn or tensorflow. They all follow the same pattern.

For example, to store a scikit-learn model, use:

model\_store.sklearn.upload(domain="domain-name", model=my\_model)

When you upload a model, you need to specify a **domain**. This is the string that groups several models that are for the same end-usage together. For example, let's assume you are training several models to predict whether an email is spam. Setting domain="spam-detection" will store all of those models together, and you will then be able to list and retrieve them all.

To read more about the supported libraries, see: *[Supported Machine Learning Libraries](#page-12-0)*.

To read more about how this library organises models, see *[The Model Store Structure](#page-10-0)*.

## <span id="page-9-1"></span>**2.3 Download a model from the model store**

To retrieve a model from your chosen storage, use download():

```
file_path = model_store.download(
  local_path=".", # Where to download the model to
  domain="example-model", # The model's domain
  model_id="model-id" # Optional; the ID of the specific model
)
```
If you do not provide a model\_id parameter, the download() function will default to the last model that was stored for the given domain.

#### **THREE**

## **THE MODEL STORE STRUCTURE**

<span id="page-10-0"></span>This library's model store interacts with a backend of your chosing. The library currently supports:

- A local file store
- [Google Cloud Storage](https://cloud.google.com/storage)
- [AWS S3 Buckets](https://aws.amazon.com/s3/)

If you do not want to manage your own storage system, we also have a hosted storage that you can use with an API key.

This library stores models in cloud buckets using a pre-defined structure.

## <span id="page-10-1"></span>**3.1 Model Archive & Meta Data**

When you use upload(), an artifacts.tar.gz file is created and then uploaded to the storage of your choice. This archive contains:

- 1. Any files that were dumped from your model,
- 2. A "python-info. json" file that enumerates the version of the Python library of the model you are exporting.

The upload () function returns a dictionary containing meta-data about the model.

The meta-data includes:

- A unique *UUID4* for your model;
- Details about where the model is being uploaded to (the bucket and prefix);
- The Python runtime that was used (e.g., "python:3.7.0")
- The user [who ran the training.](https://docs.python.org/3/library/getpass.html#getpass.getuser)
- Versions for the Python library and key dependencies.

## <span id="page-11-0"></span>**3.2 Model Domains**

A domain is the word we use to group models, that are all intended for the same end-usage, together.

Under the hood, this is just a string, so it is up to you how you would like to use it; it is required because this library stores models by domain.

# <span id="page-11-1"></span>**3.3 File Storage Structure**

When you pick a backend that stores data in files (e.g., Cloud Storage Buckets), the files are stored with a pre-defined structure.

The top-level, root prefix that this library hard-codes is operatorai-model-store.

When you create and upload a model archive, this library will upload three files to different places in the bucket.

1. The artifacts archive will be uploaded to: root/<domain>/<datetime>/archive.tar.gz, where the datetime has the form "%Y/%m/%d/%H:%M:%S" - denoting the time when the model was uploaded. 2. The library creates a dictionary of meta-data about your model. This will be uploaded to root/<domain>/versions/ <model-id>.json. 3. This same meta-data is also stored in root/<domain>/latest.json, which tracks the last model that was uploaded to the model store.

#### **3.3.1 Example**

Let's imagine you're training a text classifier to detect whether some customer text is about "refunds."

Over time, you may end up re-training this classifier several times, with newer data or different models types; however, you still need a way to denote that all of these models were about detecting refund requests.

In this case, you could set the domain="customer-refunds".

Models that are exported in this domain will be stored to:

```
<root>/<domain>/<time/of/upload>/artifacts.tar.gz
operatorai-model-store/customer-refunds/2020/08/30/23:29:28/artifacts.tar.gz
```
#### **FOUR**

## **SUPPORTED MACHINE LEARNING LIBRARIES**

<span id="page-12-0"></span>This library currently supports:

- [CatBoost](https://catboost.ai/)
- [Keras](https://keras.io/)
- [LightGBM](https://lightgbm.readthedocs.io)
- [PyTorch](https://pytorch.org/)
- [PyTorch Lightning](https://www.pytorchlightning.ai/)
- [Scikit Learn](https://scikit-learn.org)
- [Tensorflow](https://www.tensorflow.org/)
- [Transformers](https://github.com/huggingface/transformers)
- [XGBoost](https://xgboost.readthedocs.io)

The common pattern, across all supported libraries, is to:

```
# Create an instance of the model store
from modelstore import ModelStore
model_store = ModelStore.from_gcloud(
  project_name="my-project",
  bucket_name="my-bucket",
)
# Upload your model by calling `upload()`
model_store.<library-name>.upload("my-domain", ...)
```
## <span id="page-12-1"></span>**4.1 CatBoost**

To export a [CatBoost](https://catboost.ai/) model, use:

```
# Train your model
model = ctb.CatBoostClassifier(loss_function="MultiClass")
model.fit(x, y)
# Upload the model
model_store.catboost.upload("my-domain", model=clf, pool=df)
```
This will store a multiple formats of your model to the model store:

- CatBoost binary format
- JSON
- Onnx

The pool argument is required [if you are training a multi class model.](https://catboost.ai/docs/concepts/python-reference_catboost_save_model.html) The stored model will also contain a model attributes. json file with all of the attributes of the model.

#### <span id="page-13-0"></span>**4.2 Keras**

To export a [Keras](https://keras.io/) model, use:

```
# Train your model
model = keras.Model(inputs, outputs)
model.compile(optimizer="adam", loss="mean_squared_error")
model.fit(X_train, y_train, epochs=10)
\# ...
# Upload the model
model_store.keras.upload("my-domain", model=net, optimizer=optim)
```
This will create two dumps of the model, based on calling model.to\_json() and model.save().

## <span id="page-13-1"></span>**4.3 LightGBM**

To export a [LightGBM](https://lightgbm.readthedocs.io) model, use:

```
# Train your model
model = lgb.train(param, train_data, num_round, valid_sets=[validation_data])
\# ...
# Upload the model
model_store.lightgbm.upload(model_domain, model=model)
```
This will create two dumps of the model, based on calling model.save\_model() and model.dump\_model().

## <span id="page-13-2"></span>**4.4 PyTorch**

To export a [PyTorch](https://pytorch.org/) model, use:

```
# Train your model
net = ExampleNet()
optim = ExampleOptim()
\# ...
# Upload the model
model_store.pytorch.upload("my-domain", model=net, optimizer=optim)
```
This will create two dumps of the model; a checkpoint.pt that contains the net and optimizer's state (e.g., to continue training at a later date), and a model.pt that is the result of torch.save with the model only (e.g., for inference).

# <span id="page-14-0"></span>**4.5 PyTorch Lightning**

To export a [PyTorch Lightning](https://www.pytorchlightning.ai/) model, use:

```
# Train your model
model = ExampleLightningNet()
trainer = p1.Trainer(max_epochs=5, default_root_dir=mkdtemp())
trainer.fit(model, train_dataloader, val_dataloader)
# Upload the model
model_store.pytorch_lightning.upload(
   model_domain, trainer=trainer, model=model
)
```
This will create a dump of the model; based on calling the trainer.save\_checkpoint(file\_path) function.

# <span id="page-14-1"></span>**4.6 Scikit-Learn**

To export a [scikit-learn](https://scikit-learn.org) model, use:

```
# Train your model
clf = RandomForestClassifier(n_estimators=10)
clf = clf.fit(X, Y)# Upload the model
model_store.sklearn.upload("my-domain", model=clf)
```
This will create a joblib dump of the model.

# <span id="page-14-2"></span>**4.7 Tensorflow**

To export a [tensorflow](https://www.tensorflow.org/) model, use:

```
# Train your model
model = tf.keras.models.Sequential(
    \sqrt{ }tf.keras.layers.Dense(5, activation="relu", input_shape=(10,)),
        tf.keras.layers.Dropout(0.2),
        tf.keras.layers.Dense(1),
    ]
)
model.compile(optimizer="adam", loss="mean_squared_error")
model.fit(X_train, y_train, epochs=10)
# Upload the model
model_store.tensorflow.upload("my-domain", model=model)
```
This will both save the weights (as a checkpoint file) and export/save the entire model.

## <span id="page-15-0"></span>**4.8 Transformers**

To export a [transformers](https://github.com/huggingface/transformers) model, use:

```
# Get a pre-trained model and fine tune it
model_name = "distilbert-base-cased"
config = AutoConfig.from_pretrained(
   model_name, num_labels=2, finetuning_task="mnli",
)
tokenizer = AutoTokenizer.from_pretrained(model_name)
model = AutoModelForSequenceClassification.from_pretrained(
   model_name, config=config,
)
# Upload the model
model_store.transformers.upload(
    "my-domain", config=config, model=model, tokenizer=tokenizer,
)
```
The config and tokenizer parameters are optional. This will use the save\_pretrained() function to save your model.

## <span id="page-15-1"></span>**4.9 XGBoost**

To export an [XGBoost](https://xgboost.readthedocs.io) model, use:

```
# Train your model
bst = xgb.train(param, dtrain, num_round)
# Upload the model
model_store.xgboost.upload("my-domain", model=bst)
```
This will add two dumps of the model into the archive; a model dump (in an interchangeable format, for loading again later), and a model save (in JSON format, which, to date, is experimental).

**FIVE**

## **SCIKIT-LEARN EXAMPLE**

<span id="page-16-0"></span>This example is based on the [GradientBoostingRegressor](https://scikit-learn.org/stable/auto_examples/ensemble/plot_gradient_boosting_regression.html#sphx-glr-auto-examples-ensemble-plot-gradient-boosting-regression-py) tutorial from the scikit-learn website:

```
import json
import os
from sklearn.datasets import load_diabetes
from sklearn.ensemble import GradientBoostingRegressor
from sklearn.model_selection import train_test_split
from modelstore import ModelStore
def train():
   diabetes = load_diabetes()
   X_train, X_test, y_train, y_test = train_test_split(
       diabetes.data, diabetes.target, test_size=0.1, random_state=13
    )
   params = {
       "n_estimators": 500,
       "max_depth": 4,
       "min_samples_split": 5,
       "learning_rate": 0.01,
        "loss": "ls",
    }
   reg = GradientBoostingRegressor(**params)
   reg.fit(X_train, y_train)
    # Skipped for brevity (but important!) evaluate the model
    return reg
if __name__ == "__main_":
    # In this demo, we train a GradientBoostingRegressor
    # using the same approach described on the scikit-learn website.
    # Replace this with the code to train your own model
   model = train()# The modelstore library currently assumes you have already created
    # a Cloud Storage bucket and will raise an exception if it doesn't exist
    # This example assumes that you have the GCP project name and bucket id
    # saved as environment variables - replace the os.environ below with
    # your values
    store = ModelStore.from_gcloud(
       project_name=os.environ["GCP_PROJECT_ID"],
```
(continues on next page)

(continued from previous page)

```
bucket_name=os.environ["GCP_BUCKET_NAME"],
)
# Upload the model
meta_data = store.sklearn.upload(
   "sklearn-diabetes-boosting-demo",
   model=model
)
# The upload returns meta-data about the model that was uploaded
# This meta-data has also been sync'ed into the cloud storage
# bucket
print(" Finished uploading model!")
print(json.dumps(meta_data, indent=4))
# Download the model back!
target = f"downloaded-{model_type}-model"
os.makedirs(target, exist_ok=True)
model_path = model_store.download(
    local_path=target,
    domain=model_domain,
   model_id=meta["model"]["model_id"],
)
print(f" Downloaded the model back to {model_path}")
```
**SIX**

## **LICENSE**

<span id="page-18-0"></span>Copyright 2020 Neal Lathia

Licensed under the Apache License, Version 2.0 (the "License"); you may not use this file except in compliance with the License. You may obtain a copy of the License at

<http://www.apache.org/licenses/LICENSE-2.0>

Unless required by applicable law or agreed to in writing, software distributed under the License is distributed on an "AS IS" BASIS, WITHOUT WARRANTIES OR CONDITIONS OF ANY KIND, either express or implied. See the License for the specific language governing permissions and limitations under the License.

# **SEVEN**

## **CONTACT**

<span id="page-20-0"></span>If you have any questions or feedback, feel free to email me: neal.lathia@gmail.com. If you want to follow along as this (and other) tools are developed, [sign up here.](https://operatorai.substack.com)